# **THE PEPPER FONTS: COMPLETE MANUAL**  *for Version CP5e*

(for Microsoft Word 2013 and 2016)

# *A Set of Phonetic Symbols for Use in Windows Documents*

Lawrence D. Shriberg David L. Wilson Diane Austin Jane McSweeny

The Phonology Project Waisman Center on Mental Retardation and Human Development University of Wisconsin-Madison 1500 Highland Avenue Madison, WI 53705

8 1997-2018 The Phonology Project

# **CONTENTS**

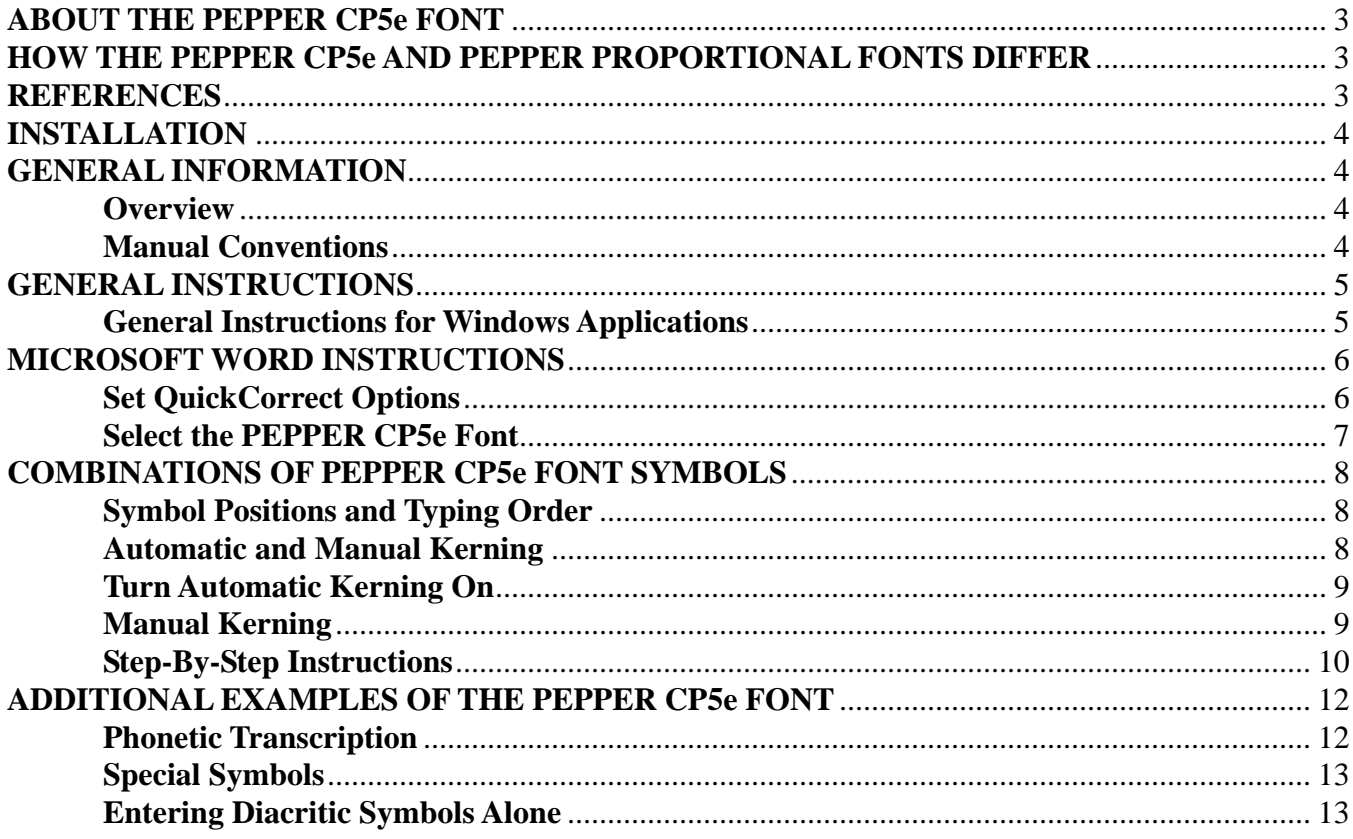

# **FIGURES AND TABLES**

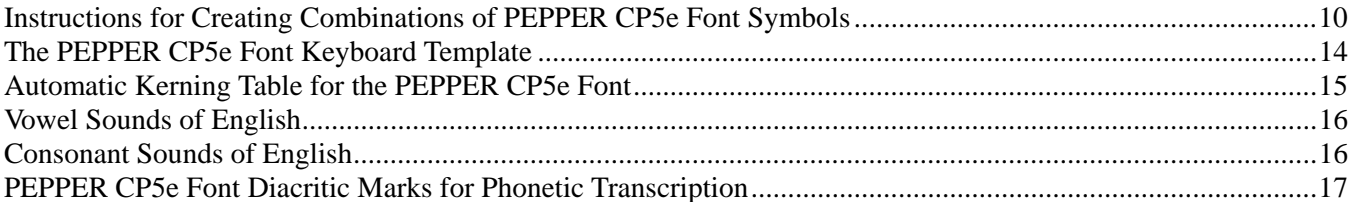

#### **ABOUT THE CP5e PEPPER FONT**

The PEPPER CP5e font consists of a set of phonetic symbols and special characters for use in word processing documents. The CP5e font includes 44 regular and bold symbols for all of the American English consonants, vowels, and diphthongs and 42 diacritic symbols and special characters. The symbols in the PEPPER CP5e font are compatible with the 5th edition of *Clinical Phonetics* (Shriberg, Kent, McAllister, & Preston, 2019) and differ in several ways from the other two PEPPER fonts (PEPPER Proportional, PEPPER sans Diacritics, see below), which include symbols that are compatible with the first 4 editions of *Clinical Phonetics* (Shriberg & Kent, 1982, 1995, 2003, 2013). A separate manual for the [PEPPER Proportional](https://phonology.waisman.wisc.edu/wp-content/uploads/sites/532/2019/05/PEPF_REV_2018.pdf) and PEPPER sans Diacritics fonts (referred to as Version 2.0/2.1) is available on the Phonology Project website.

The symbols for the PEPPER Proportional font were subsequently incorporated into a speech analysis package titled PEPPER (Shriberg & Nockerts, 1982); upgrades of PEPPER were transferred to PC (Shriberg, 1986a, 1986b) and VAX (Shriberg & Wilson, 1990) platforms. The PEPPER CP5e font has been developed specifically for use with the 5th edition of *Clinical Phonetics*, and any differences between it and the PEPPER Proportional font have *not* been incorporated into the PEPPER speech analysis package.

#### **HOW THE PEPPER CP5e AND PEPPER PROPORTIONAL FONTS DIFFER**

The PEPPER CP5e font differs from the PEPPER Proportional font in the following ways:

- The symbol for the allophonic lingua-alveolar flap (**`**) has been added.
- The symbol for the vowel /**p**/ has been removed from the keyboard template (p. 14).
- The diacritic symbols for fronted/advanced and backed/retracted have been changed to and **S**, respectively. (Note that the **S** symbol is the "centralized" diacritic in the PEPPER Proportional

font; there is no diacritic for "centralized" in the PEPPER CP5e font.)

• The fronted, advanced, backed, and retracted ( **H**  $\sim$  **H**  $\sim$  **L**  $\sim$  ) diacritic symbols in the PEPPER Proportional font are not available in the PEPPER CP5e font.

If you have a problem installing or using the PEPPER fonts, please send an email to shriberg@waisman.wisc.edu. Our web address is: https://phonology.waisman.wisc.edu

### **REFERENCES**

Shriberg, L. D. (1986a). *PEPPER: Programs to examine phonetic and phonologic evaluation records.* Software Development and Distribution Center, University of Wisconsin-Madison.

Shriberg, L. D. (1986b). *PEPPER: Programs to examine phonetic and phonologic evaluation records.* Hillsdale, NJ: Lawrence Erlbaum.

Shriberg, L. D. & Kent, R. D. (1982). *Clinical phonetics.* New York: MacMillan.

Shriberg, L. D. & Kent, R. D. (1995). *Clinical phonetics* (2nd ed.). Boston: Allyn & Bacon.

Shriberg, L.D. & Kent, R.D. (2003). *Clinical phonetics.* (3rd ed.). Boston, MA: Allyn & Bacon.

Shriberg, L.D. & Kent, R.D. (2013). *Clinical phonetics.* (4th ed.). Boston, MA: Pearson Education.

Shriberg, L.D., Kent, R.D., McAllister, T., & Preston, J. L. *Clinical phonetics.* (5th ed.). Boston, MA: Pearson Education.

- Shriberg, L. D. & Nockerts, A. (1982). *A speech analysis program for the Harris/800 minicomputer.* Waisman Center Research Computing Facility, University of Wisconsin-Madison.
- Shriberg, L. D. & Wilson, D. L. (1990). *VAX version of PEPPER.* Waisman Center Research Computing Facility, University of Wisconsin-Madison. Supported by NINDCS Grant No. 00496.
- Shriberg, L. D., Wilson, D. L., & Austin, D. (1994). *The PEPPER font.* Waisman Center Research Computing Facility, University of Wisconsin-Madison. Supported by NINDCS Grant No. 00496.
- Shriberg, L. D., Wilson, D. L., & Austin, D. (1995). *The PEPPER font: A set of phonetic symbols for use in WordPerfect documents.* Boston: Allyn and Bacon.

8 1997-2018 The Phonology Project

LIMITED WARRANTY: The PEPPER font and its installation program are provided "as is" without warranty of any kind, either expressed or implied, including, but not limited to the implied warranties of merchantability and fitness for a particular purpose.

# **INSTALLATION**

Follow the directions at: https://phonology.waisman.wisc.edu/pepper-font/installation-instructions/

## **GENERAL INFORMATION**

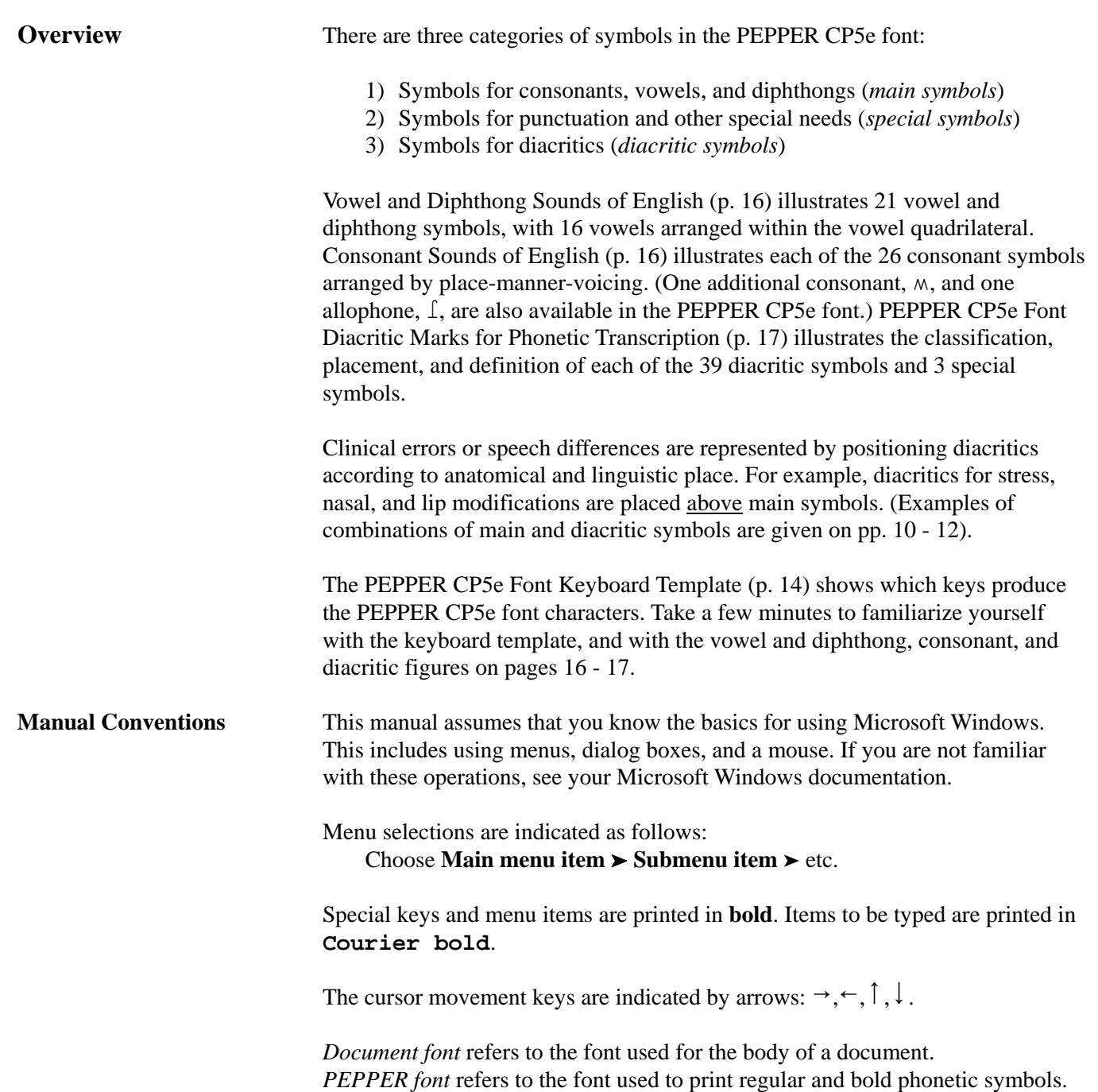

### **GENERAL INSTRUCTIONS**

**General Instructions for Windows Applications**

This section gives general instructions for using the PEPPER CP5e font in any Windows application.

After installation, the PEPPER CP5e font will be available to all Windows applications that support TrueType fonts. Using main symbols or single diacritic symbols is straightforward:

- 1. Select the PEPPER CP5e font. If you are unsure how to select a font, refer to your application manual or help system. If the program uses the PEPPER fonts to display the PEPPER font names, the result is
	- $+$   $+$   $+$   $+$ for *PEPPER CP5e*,
	- for *PEPPER Proportional*, and  $+1$  $\ddot{\phantom{0}}$
	- for *PEPPER sans Diacritics*.
- 2. Refer to the PEPPER CP5e Keyboard Template on page 14. Press the key(s) for the symbol(s) you want to include in your document.
- 3. To enter "regular" characters, re-select the document font.

Combinations of main symbols and diacritics may require more trial and error. Our suggestion is that you read the specific instructions for Microsoft Word which follow and consult your application manual for similar functions (for example, superscripts and kerning). Main symbol/diacritic combinations may not be possible in all applications.

If you have particular success (or difficulty) using the PEPPER CP5e font with a Windows application, please let us know via email at hmabie@wisc.edu. If we receive suggestions, we will post them on our web page at https://phonology.waisman.wisc.edu

#### **MICROSOFT WORD INSTRUCTIONS**

This section gives instructions for using the PEPPER CP5e font in Microsoft Word.

Microsoft Word's AutoCorrect feature is designed to make automatic corrections and changes in your document, such as correcting frequently misspelled words, replacing quotation marks with open and close quote symbols, and automatically capitalizing the first word of a sentence. Although these features are helpful for most documents, they can cause confusion when using the PEPPER CP5e font. For example, automatic capitalization would substitute a diacritic symbol for a main symbol, and replacing quotation marks would result in an undefined

To turn off some of the AutoCorrect options:

character for **θ**.

**Set AutoCorrect** 

**Options**

1. Choose **File** ' **Options** ' **Proofing** and click on the **AutoCorrect Options** . . . button. Click the **AutoCorrect** tab.

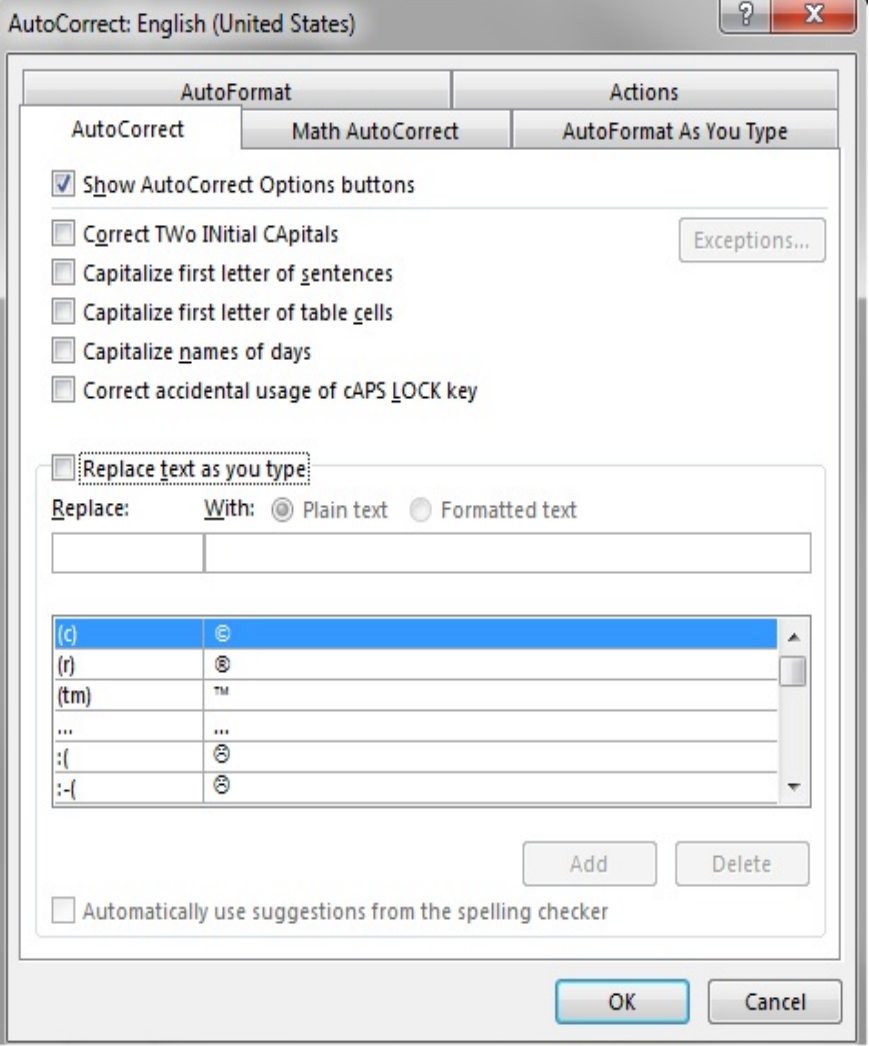

2. Uncheck the boxes that correct capitalization and the **Replace text as you type** box.

3. Click the **AutoFormat As You Type** tab.

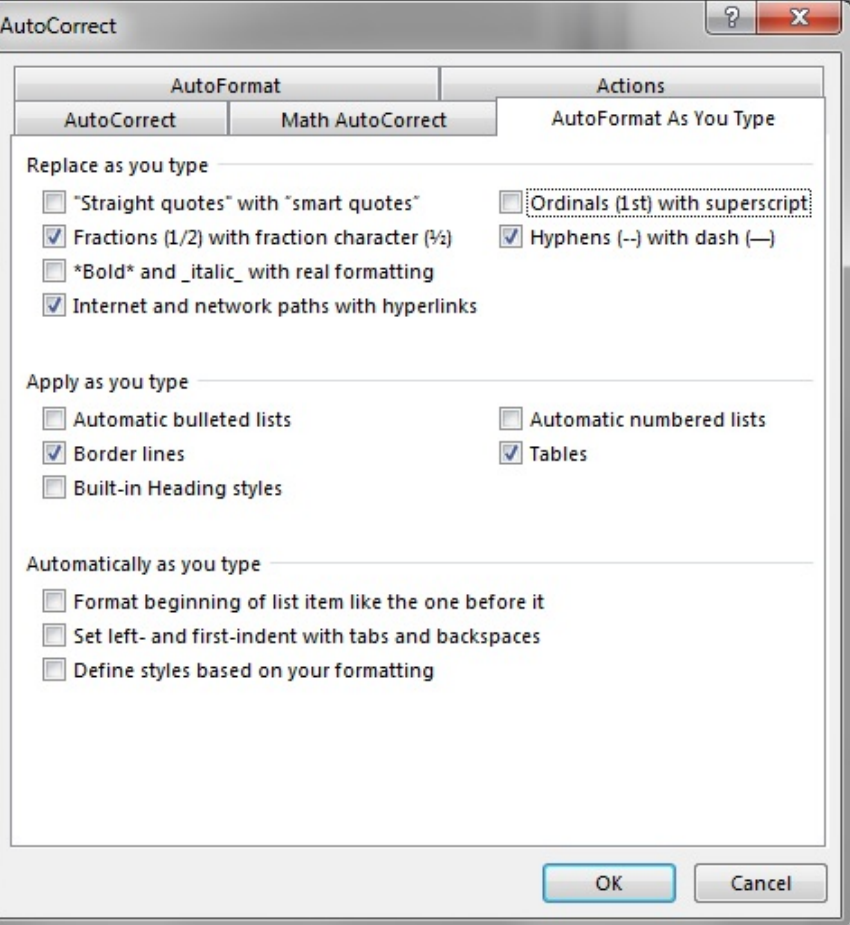

- 4. Under **Replace as you type**, uncheck the boxes to the left of **"Straight quotes" with "smart quotes"** and **Ordinals (1st) with superscript**.
- 5. Click **OK** to close the **AutoCorrect** dialog box.

 Select the PEPPER CP5e font using the Font drop down list in the HOME **PEPPER Font** toolbar. (HINT: Type **pep** to move to the PEPPER fonts quickly.) *PEPPER CP5e* appears as  $\rightarrow$   $\rightarrow$   $\rightarrow$   $\rightarrow$   $\rightarrow$  *PEPPER Proportional* appears as and *PEPPER sans Diacritics* appears as  $\mathbf{r}$ .goppar snns din∫riti∫s

To type bold phonetic symbols, select  $\mathbf{B}$  in the toolbar.

After you have finished typing characters in the PEPPER CP5e font (see the PEPPER CP5e Font Keyboard Template on p. 14), re-select the document font to type "regular" characters.

HINT: You can change previously typed text to phonetic symbols by selecting the text to be changed, then selecting the PEPPER CP5e font as above. Only the selected text will change to PEPPER symbols.

# **Select the CP5e**

# **COMBINATIONS OF PEPPER FONT SYMBOLS**

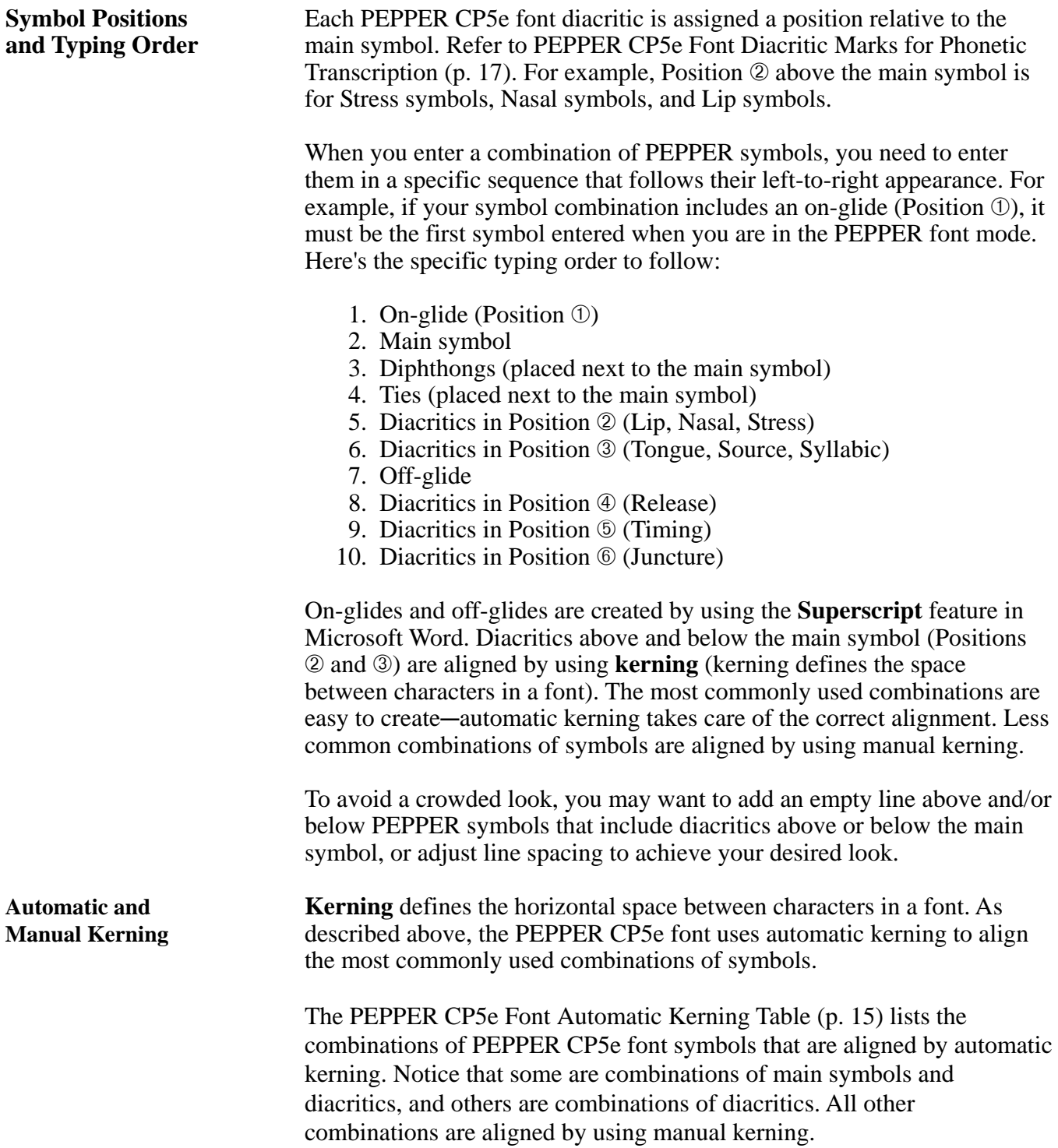

#### **Turn Automatic Kerning On**

Kerning is needed only if you are using diacritics. For an existing document, choose **HOME** and then click on **Select** on the far right of the screen. Click **Select All** from the drop down menu. Next, go to the Font toolbar and click on  $\boxed{\Box}$  (or Ctrl+D).

Click the **Advanced** tab.

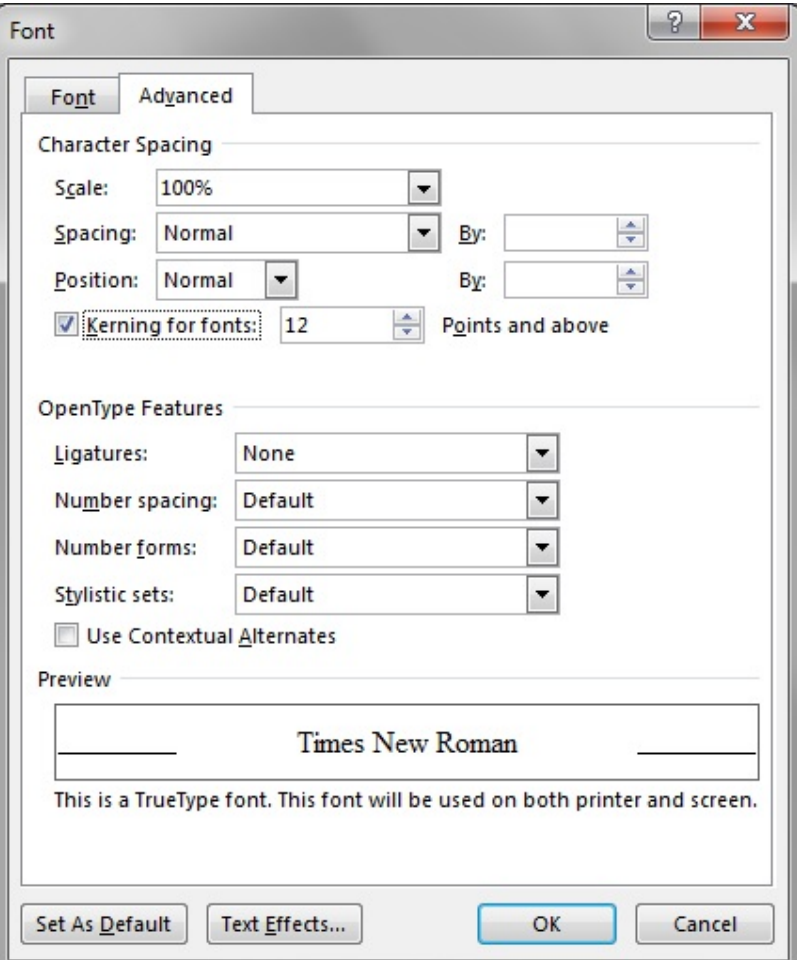

Click the box to turn on **Kerning for fonts**. If you are using less than a 12 point font size, set **Points and above** to your font size. Click **OK**.

**Manual Kerning** To use manual kerning: 1. Select the two PEPPER font symbols you wish to align. (Click before the first symbol. Hold down the shift key and press the right arrow twice. The symbols appear in reverse video.) 2. Choose **HOME** and click on  $\boxed{\Box}$  on the Font toolbar (or Ctrl+D). The **Font** dialog box will open. Click the **Advanced** tab. 3. Change **Spacing** to **Condensed** and **By** to the amount, in points, by which the characters should be brought together. (The Preview section displays the spacing of the two selected symbols as you change the spacing.)  $S$ pacing: Condensed  $By: 0.7pt$ 슬  $\vert \cdot \vert$ 4. Click **OK**. (NOTE: 0.7 pt is just an example; your desired9

#### **Step-By-Step Instructions**

The following table provides step-by-step instructions for creating combinations of PEPPER CP5e font symbols. Notice that each example follows the typing order listed on page 8.

IMPORTANT: The directions for each example assume that you have already **selected the PEPPER CP5e font** and **turned automatic kerning on** as explained on pages 7 and 9.

NOTE: If you cannot see a Position  $\oslash$  diacritic on the screen after you type it, the vertical spacing in your document needs adjustment. To do this,  $\boxed{\phantom{a}}$  click

on the **Paragraph** toolbar, and on the **Indents and Spacing** tab, increase the "**Before**" Spacing to at least the font size you are using.

#### **Instructions for Creating Combinations of PEPPER CP5e Font Symbols**

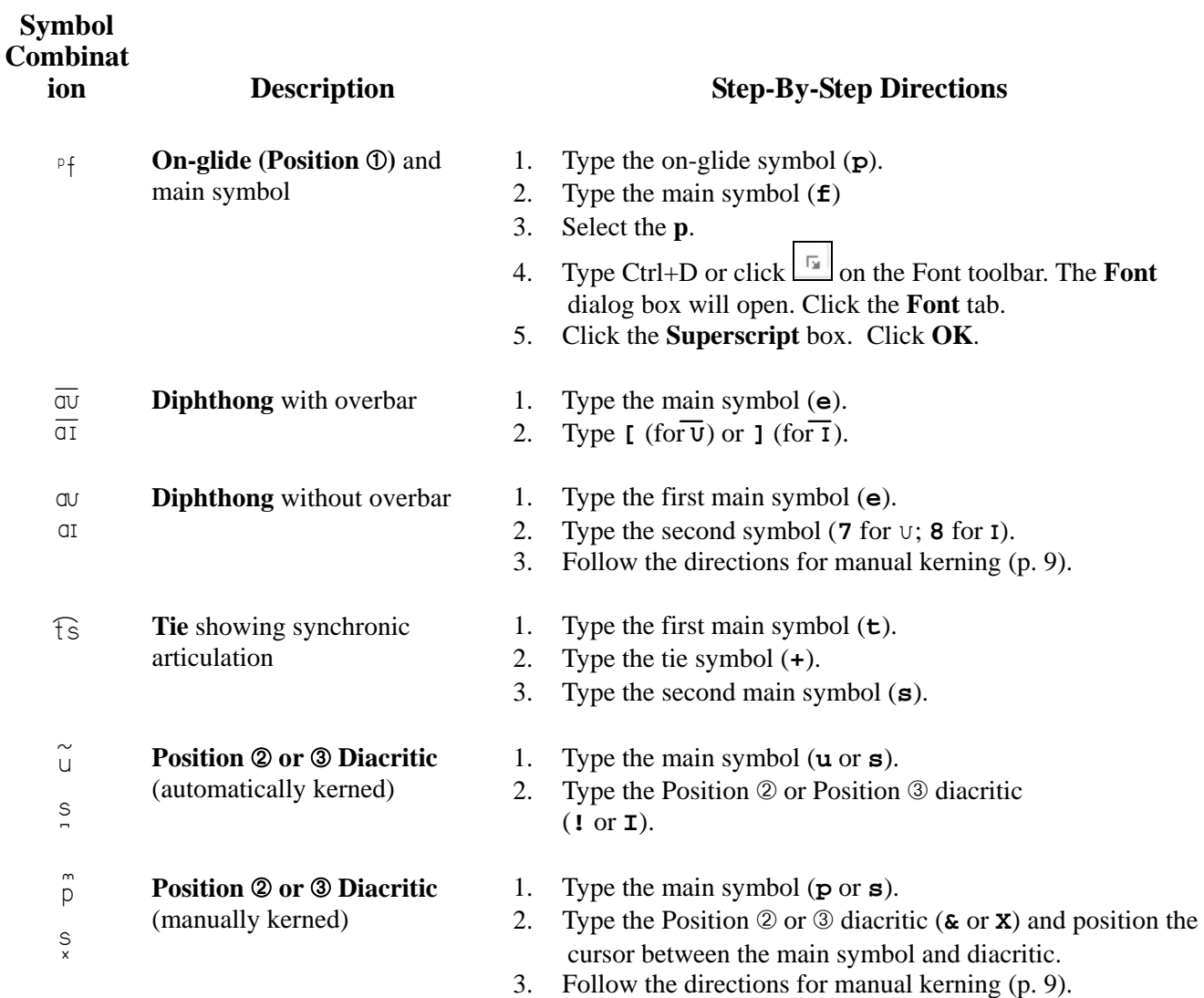

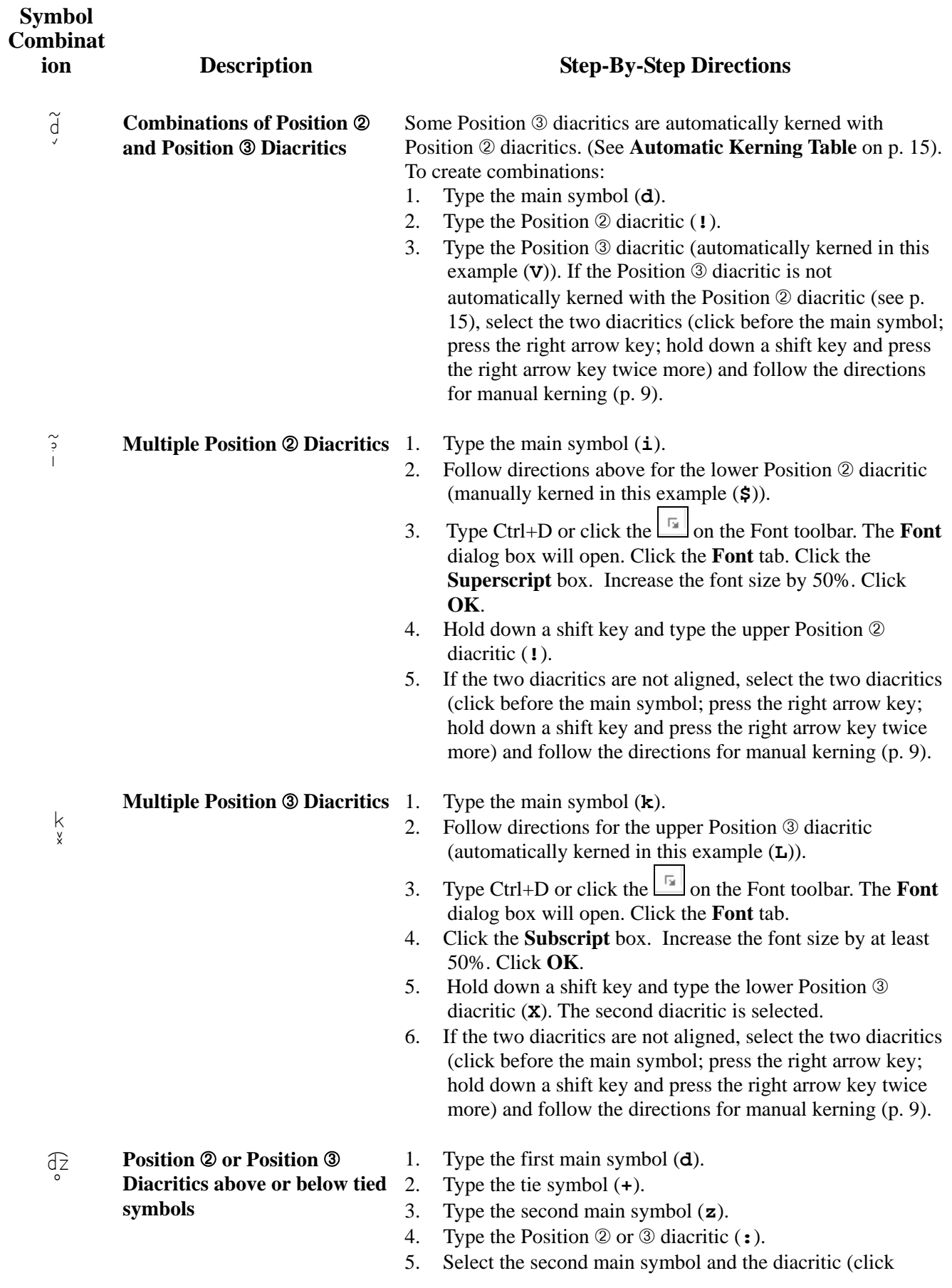

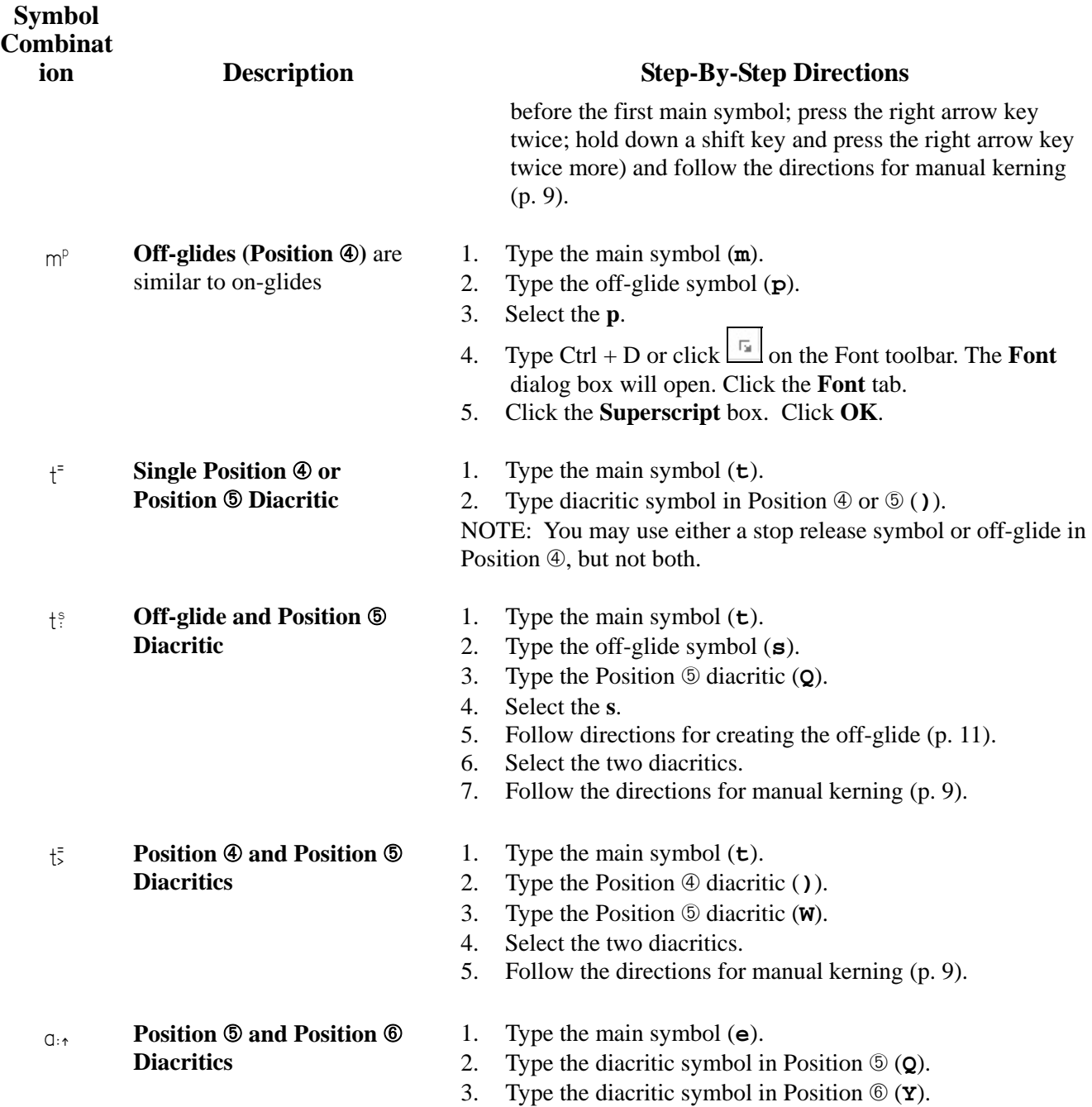

### **ADDITIONAL EXAMPLES OF THE PEPPER CP5e FONT**

**Phonetic Transcription** Here are some examples of word transcriptions using the PEPPER CP5e font. All examples in this section are from studies of children with speech disorders. **NOTE:** The [ ] symbols are not included in the PEPPER fonts-use the document font. Words with no diacritic

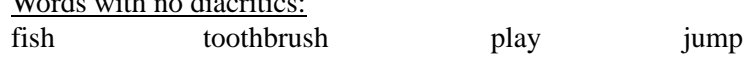

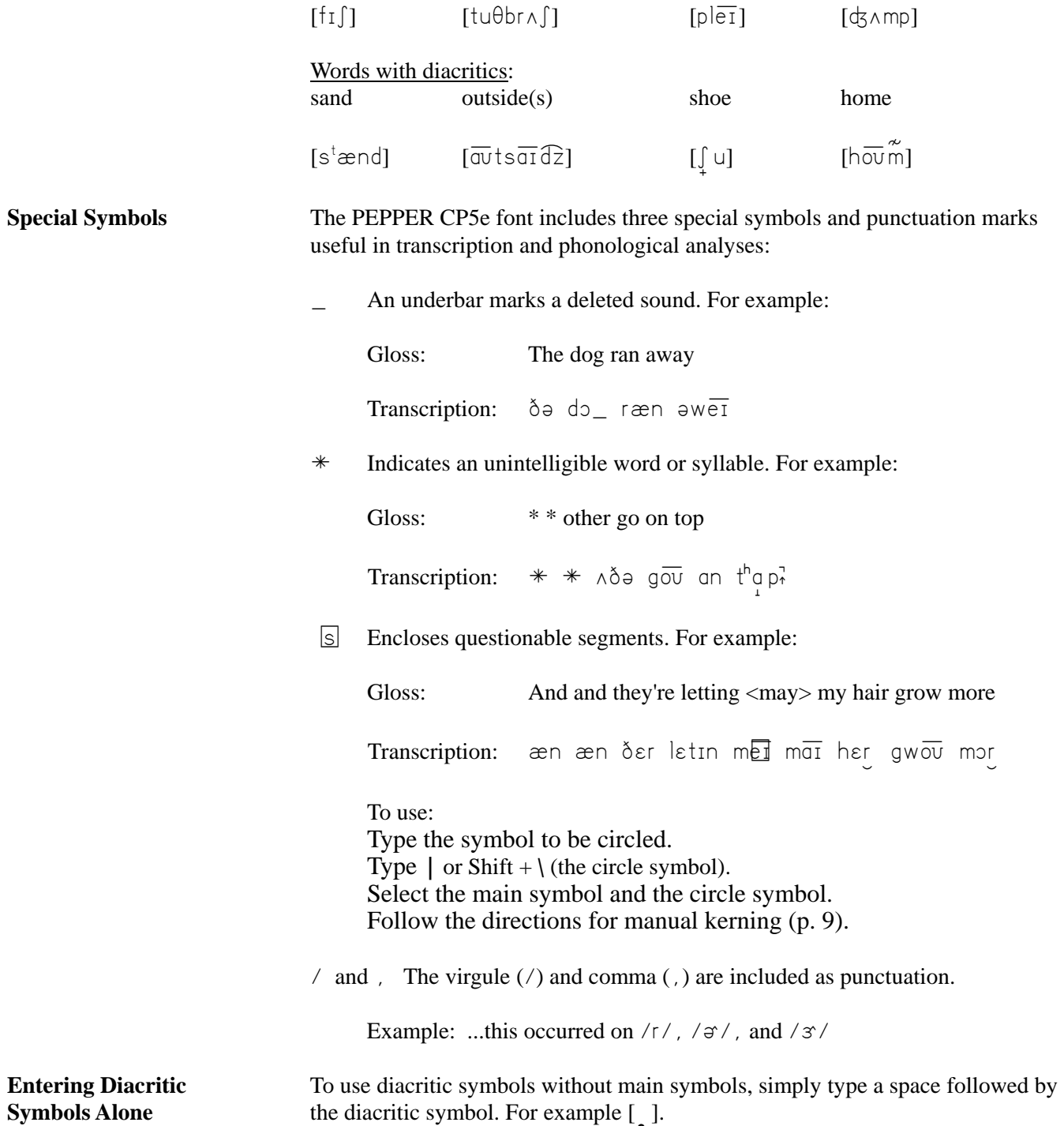

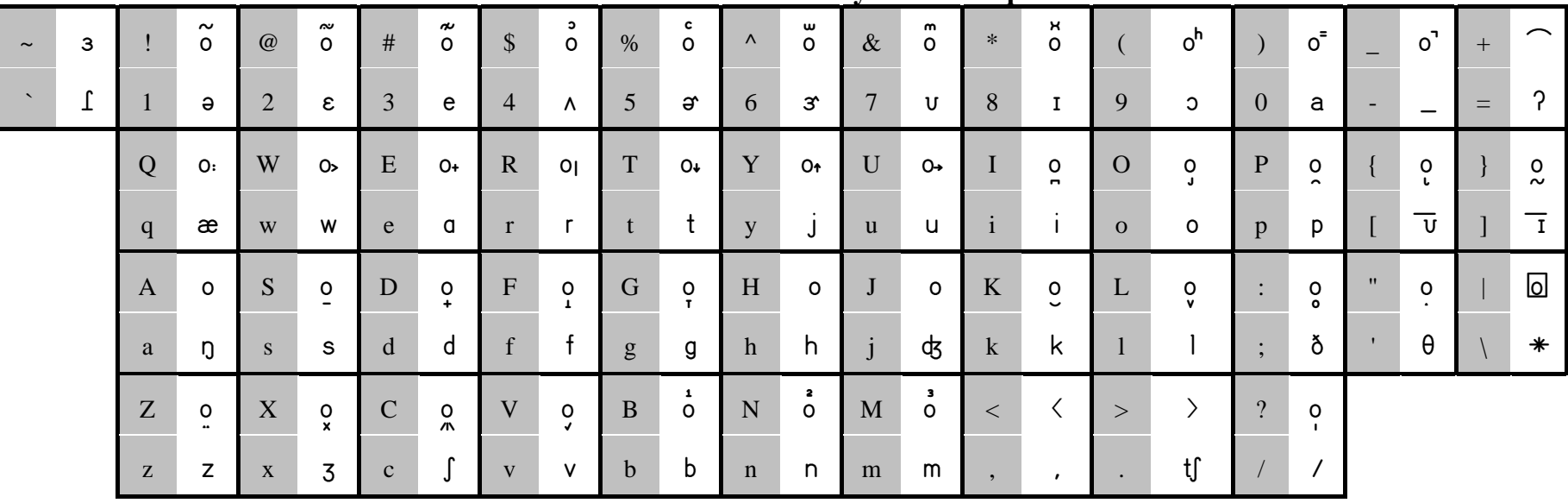

#### **The PEPPER CP5e Font Keyboard Template**

Each key is divided into two areas. The characters in the gray shaded areas are the labels on your keyboard (the upper character is the shifted key). The characters in the white corresponding areas are the CP5e PEPPER font symbols. NOTE: The **o** character in the white upper area is used as a placeholder to show the location of each of the diacritic symbols. When you type a diacritic, the **o** does not appear. The A, H, and J shifted keys have no diacritic symbols.

Your keyboard may be laid out slightly differently than the keyboard shown above. However, regardless of a character's location on your keyboard, the PEPPER CP5e font symbol prints when you type the corresponding character shown in gray. Some keyboard variations are as follows:

• the left-most key in the first row  $(\sim)$  appears to the right of the third row

 $\bullet$  the right-most key in the third row ( $|\rangle$ ) appears to the right of the first or second row or to the left or right of the fourth row

#### **Typing order:**

- 1. On-glide (Position ①)
- 2. Main symbol
- 3. Diphthongs (placed next to the main symbol)
- 4. Ties (placed next to the main symbol)
- 5. Diacritics in Position  $\mathcal{D}$  (Lip, Nasal, Stress)
- 6. Diacritics in Position ä (Tongue, Source, Syllabic)
- 7. Off-glide
- 8. Diacritics in Position  $\circledA$  (Release)
- 9. Diacritics in Position  $\circled{$  (Timing)
- 10. Diacritics in Position  $\circledcirc$  (Juncture)

Three less frequently used symbols are available. To create:

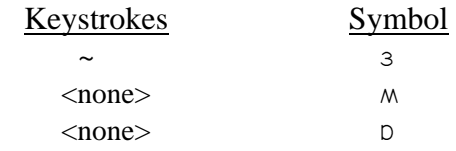

To get the  $\land$  or  $\circ$  symbol, select **Insert**  $\triangleright$  **Symbol...**, change the font to a PEPPER font, scroll down to the end, click on the  $M$  or  $D$ , and click Insert.

## The PEPPER CP5e Font Automatic Kerning Table

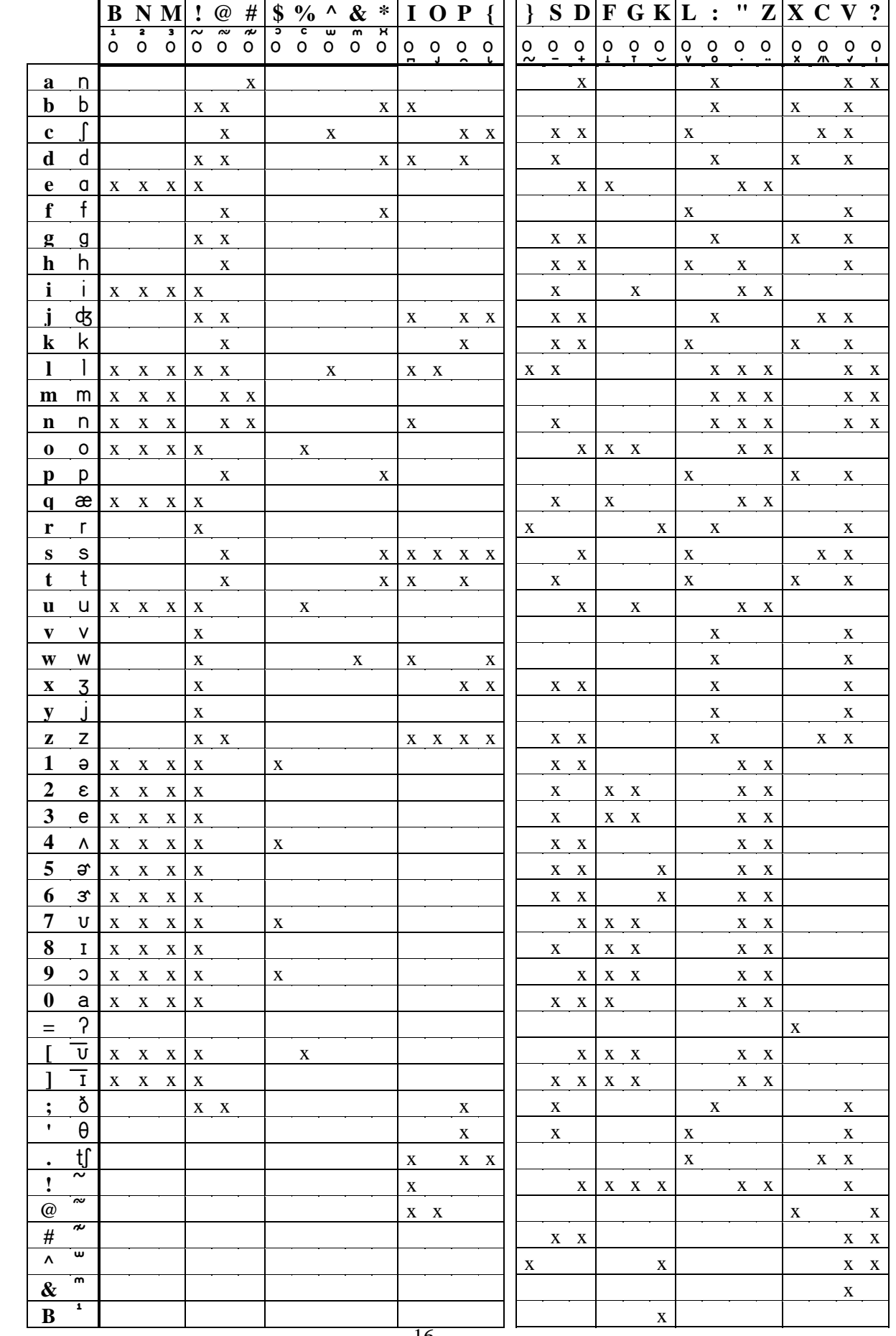

### Vowel Sounds of English

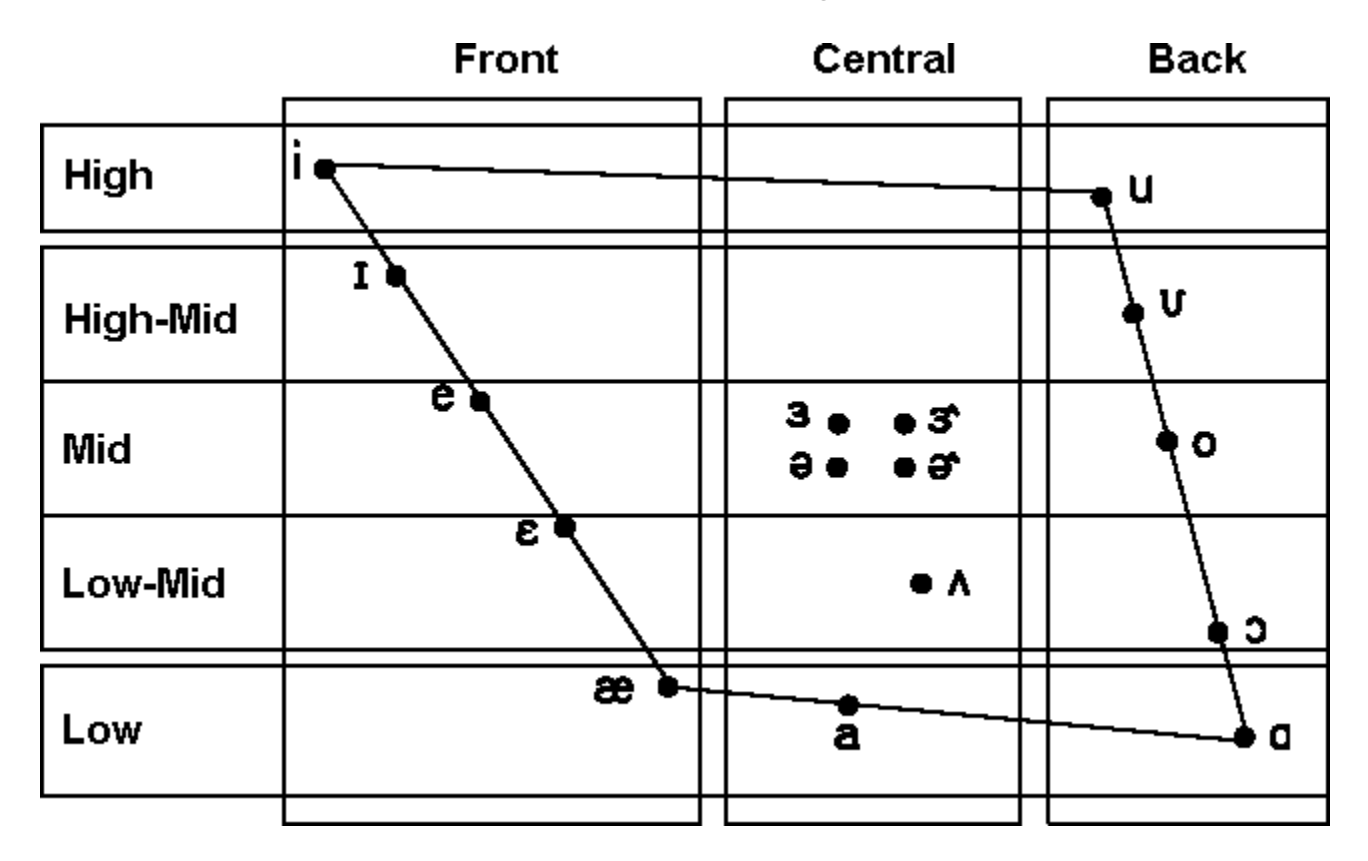

### Consonant Sounds of English

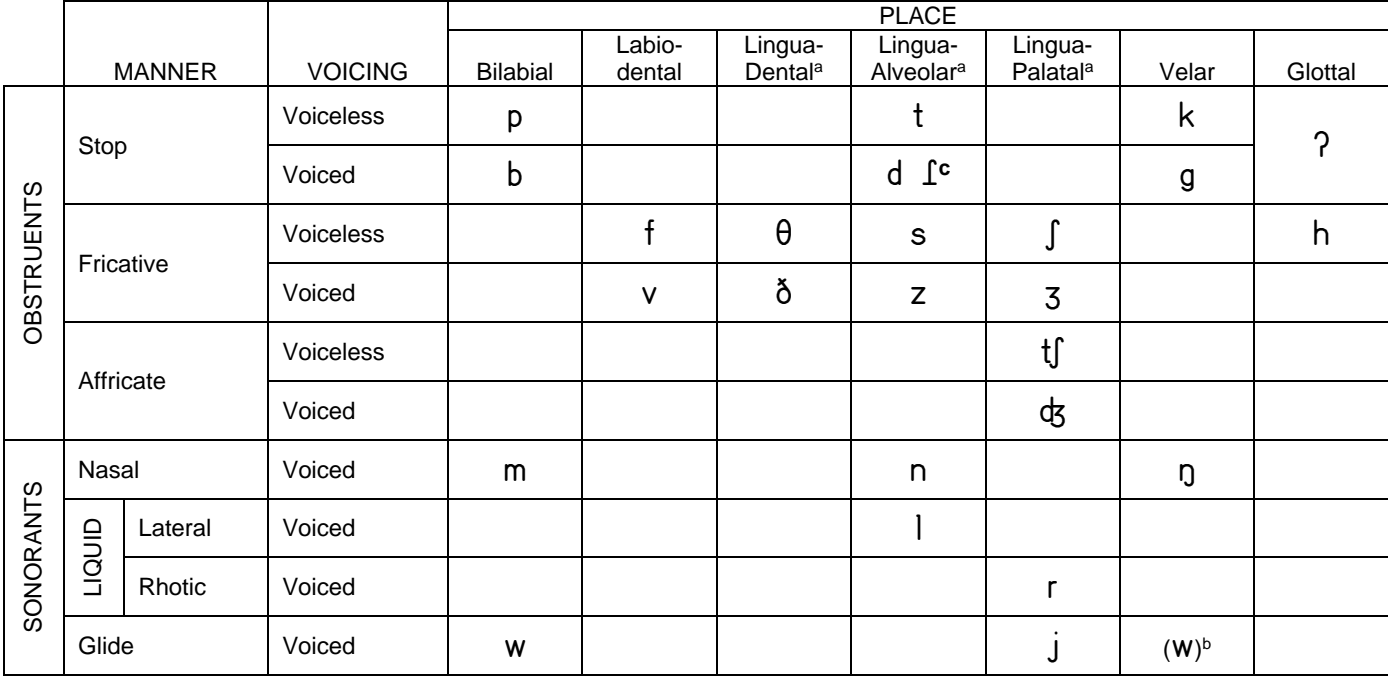

a These terms are contracted to Dental, Alveolar, and Palatal.

b This sound has constrictions in both the bilabial and velar places, as does its voiceless cognate **/ñ/**.

c The **`** is technically an allophone.

### PEPPER CP5e Font Diacritic Marks for Phonetic Transcription

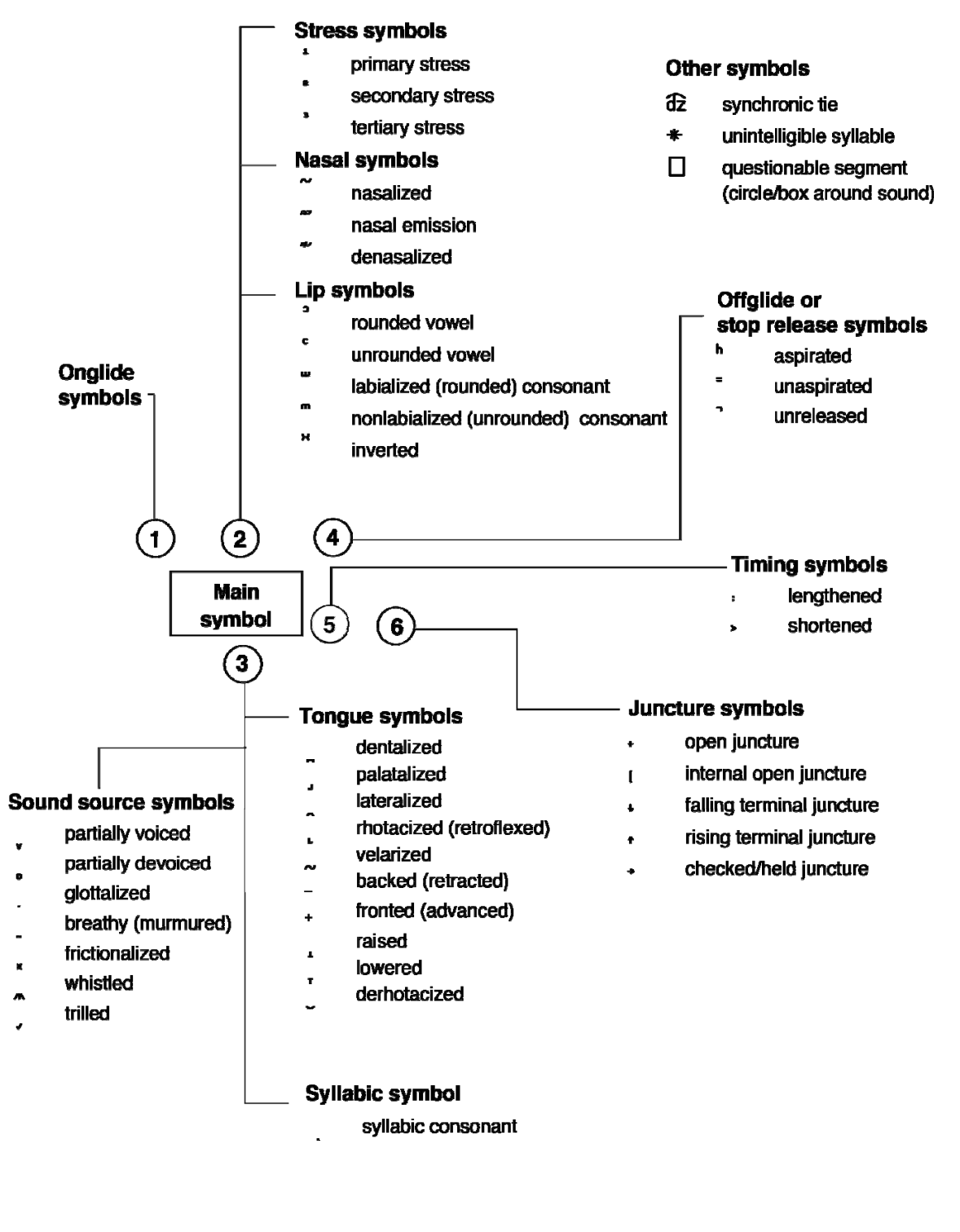

#### **Placement Conventions for Multiple Symbols**

Syllabic

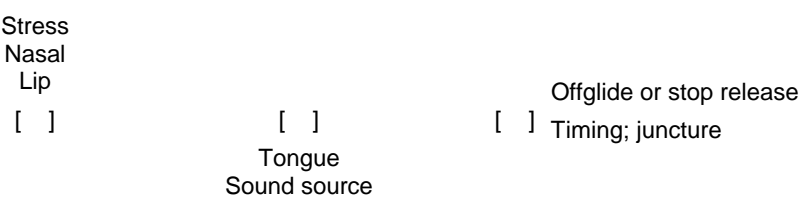

18